お客様各位

# **Windows 7でのドライバ・インストール方法**

平素は弊社製品をご愛用いただき、誠にありがとうございます。 以下に、Windows 7 でのドライバ・インストール方法を説明いたします。 ご使用になるパソコンは、Windows XP が動作可能な環境を前提としています。

対象製品:**R-USB**シリーズ(R-USB-PIO8/8R, R-USB-PIO8/8, R-USB-PI16, R-USB-PO16)

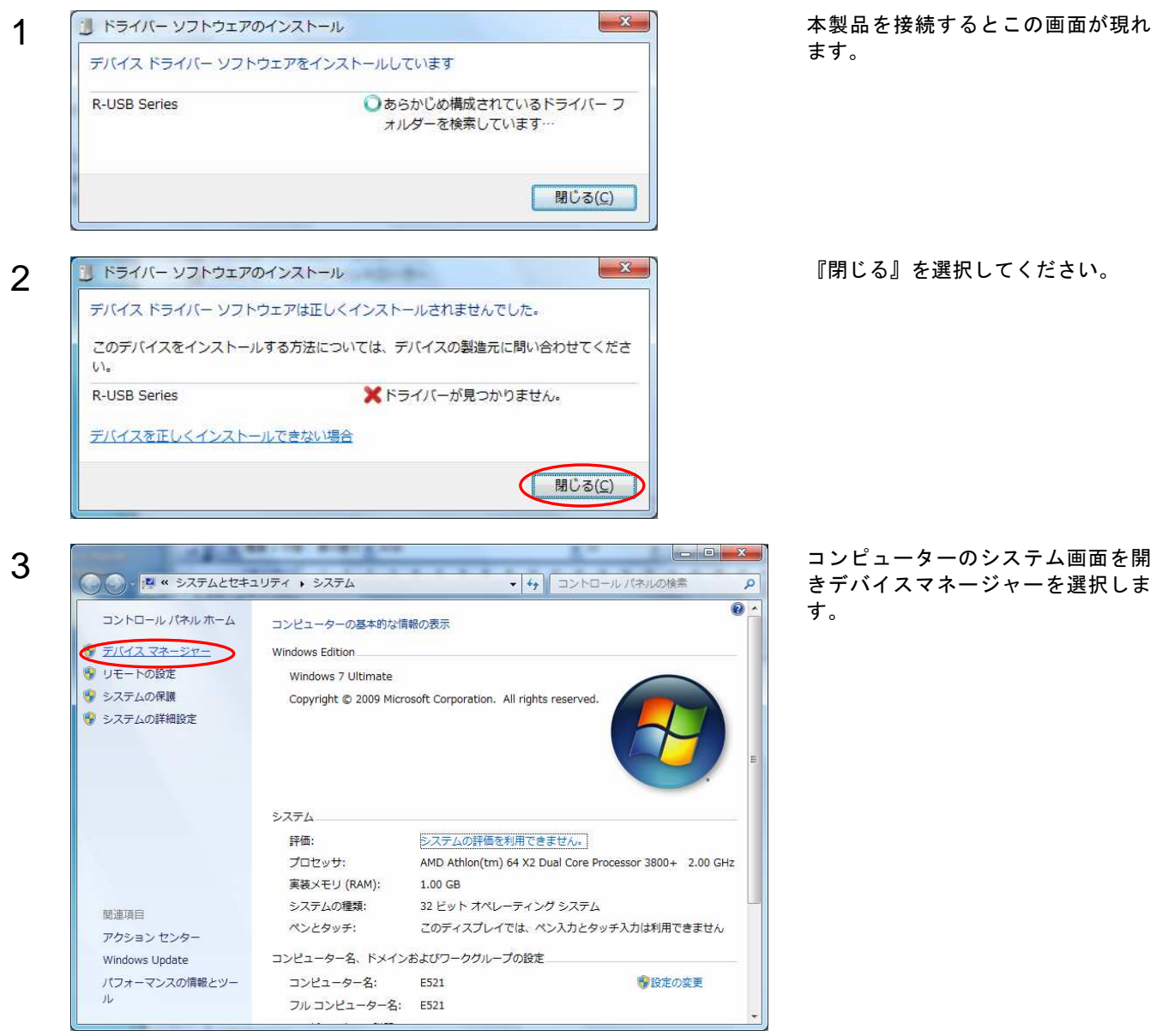

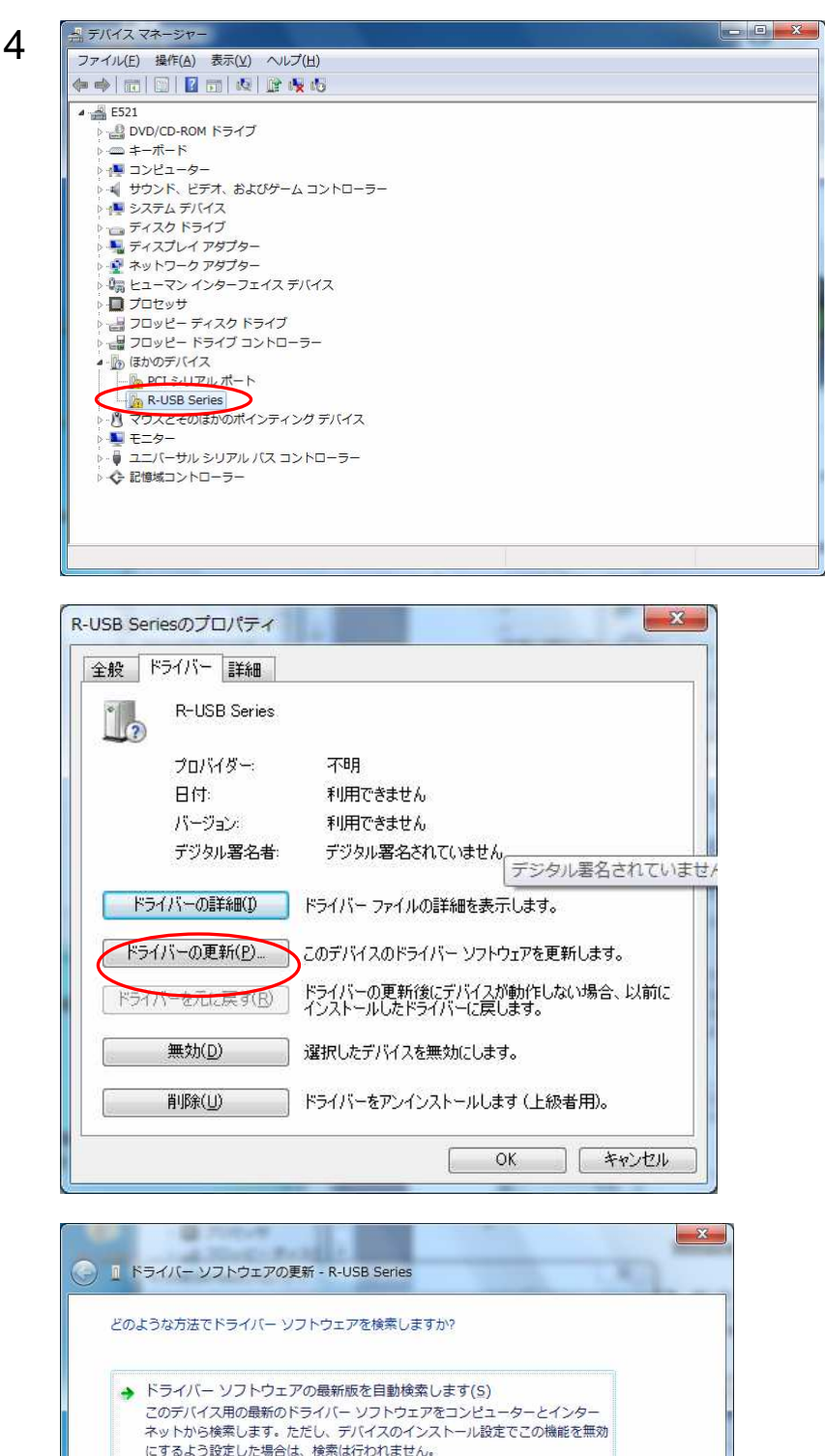

デバイスマネージーを開き、 『R-USB Series』をダブルクリッ クします。

『ドライバー』タブを選択し、 『ドライバーの更新』を選択しま す。

プロパティの画面が現れるので、

『ドライバーソフトウェアを手動で 検索してインストールします。』を 選択します。

にするよう設定した場合は、検索は行われません。 フトウェアを検索します(R) を参照してドライバ ドライバー ソフトウェアを手動で検索してインストールします。 「キャンセル

<sup>2</sup> **Rabbit House**

『参照』を選択します。

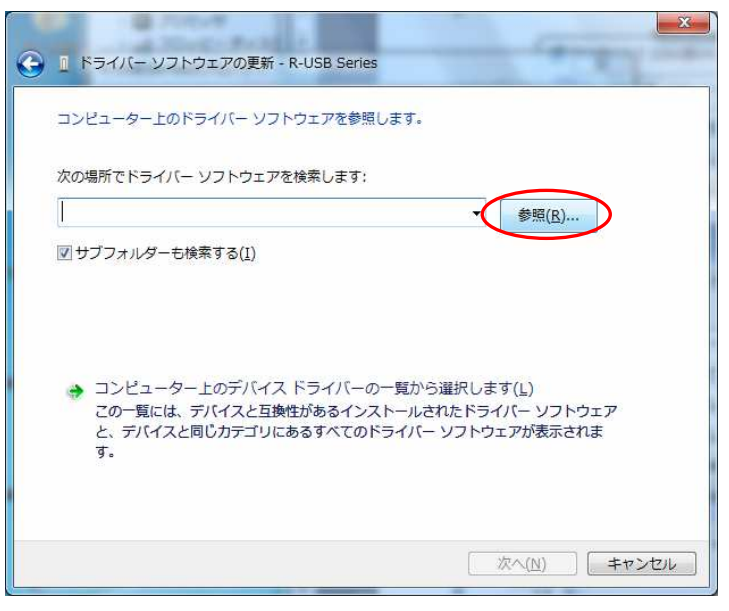

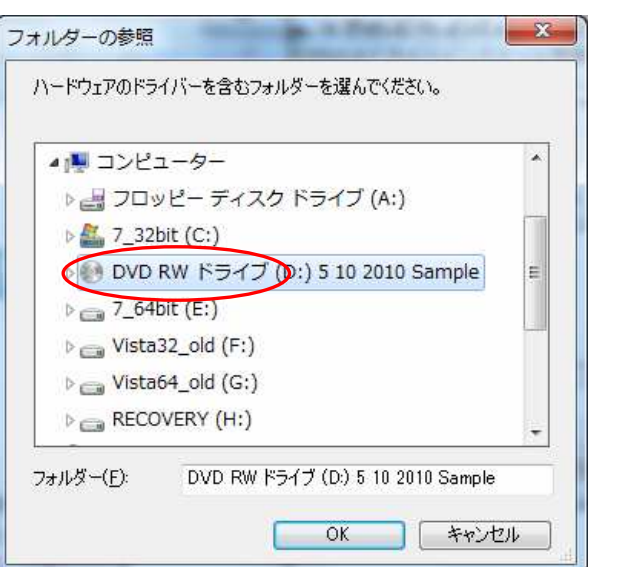

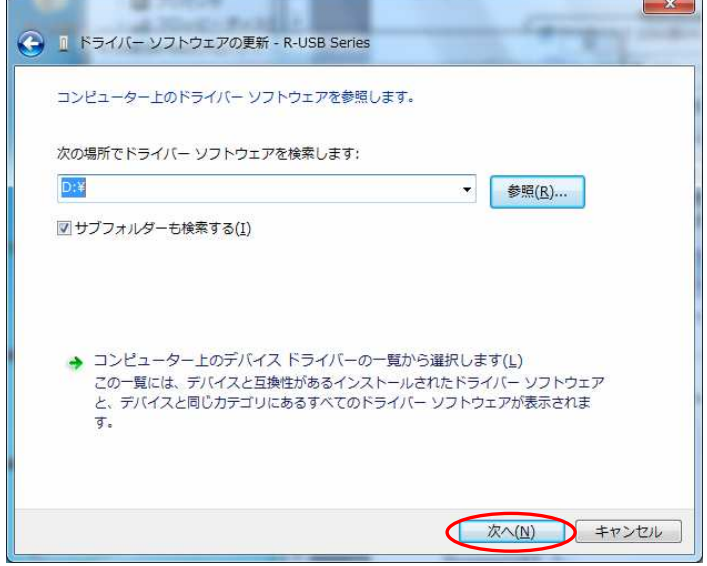

CDをセットしたドライブを選択しま す。 (ご使用の環境により表示名は異なり ます。)

『次へ』をクリックします。

<sup>3</sup> **Rabbit House**

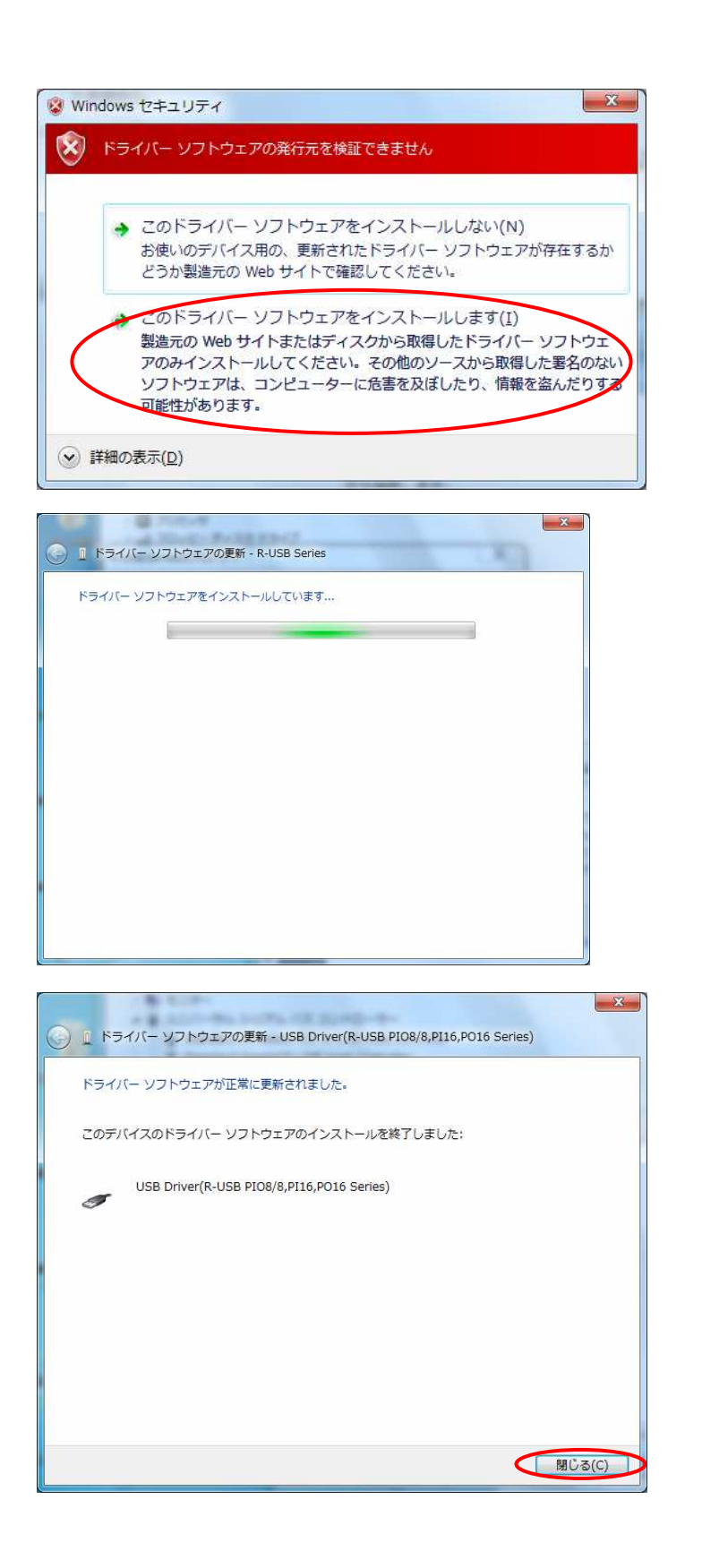

『ドライバーソフトウェアの発行元 を検証できません』というメッセー ジが表示されますが、『このドライ バーソフトウェアをインストールし ます』を選択してください。

※ 弊社において、問題無く動作す ることを確認しております、ご 安心ください。

ドライバのインストールが開始され ますので、しばらくお待ちくださ い。

これでドライバのインストールは完 了です 『閉じる』をクリックします。

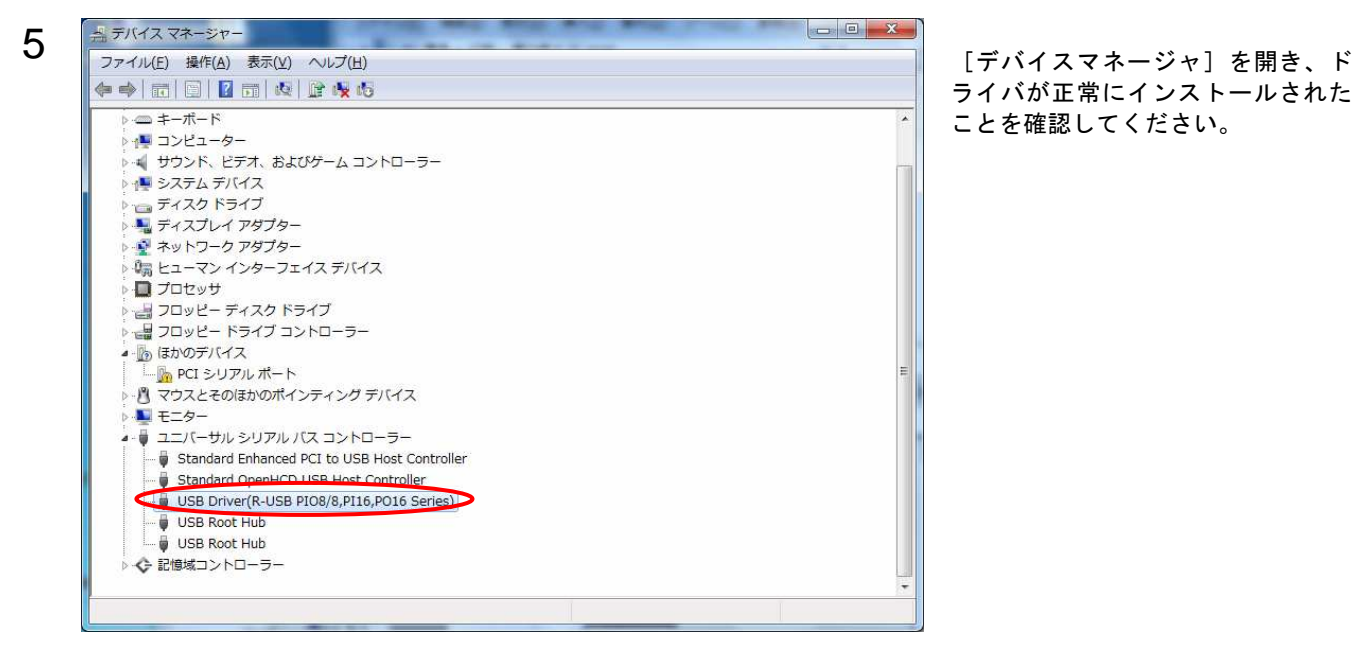

ライバが正常にインストールされた ことを確認してください。

### API関数(UMDF)

- RUSB Close デバイスクローズ RUSB\_Check デバイスチェック RUSB EdggSet 保持するエッジの選択
- RUSB\_Open デバイスオープンとリファレンス番号取得 RUSB\_Read デバイスから入力データリード RUSB\_Write デバイスへ出力データライト RUSB BitCLR エッジ保持データのリセット RUSB\_ID リファレンス番号からボード種別取得

### ■RUSB\_Open

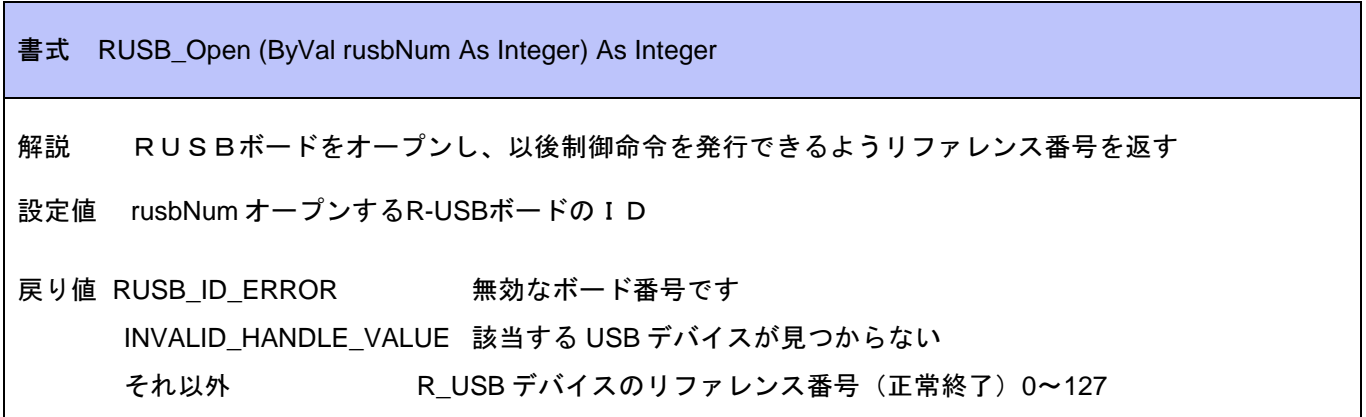

■RUSB\_Close

書式 RUSB\_Close (ByVal refNum As Integer) 解説 現在使用中のRUSBボードをクローズし、リファレンスを開放 設定値 refNum ターゲットへのリファレンス番号 戻り値 無し

■RUSB\_Check

UMDF

書式 RUSB\_Check (ByVal refNum As Integer) As Boolean

解説 指定リファレンスのRUSBボードをチェックし、ステータスを返す

設定値 refNum ターゲットへのリファレンス番号

戻り値 TRUE 指定のデバイスは正常にオープンされ動作している FALSE デバイスは取り外された、またはリファレンス番号が不適当

■RUSB\_Read

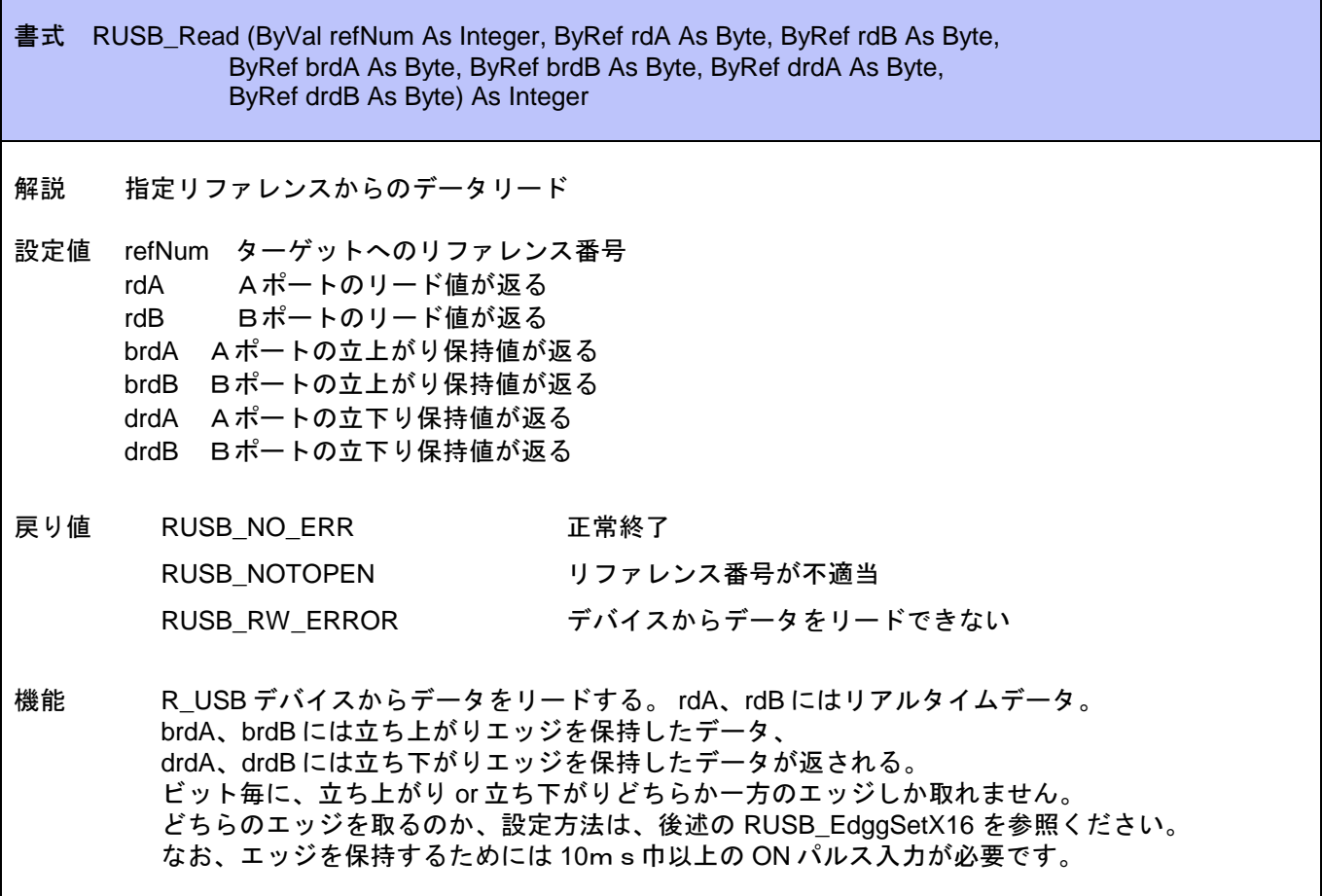

■RUSB\_Write

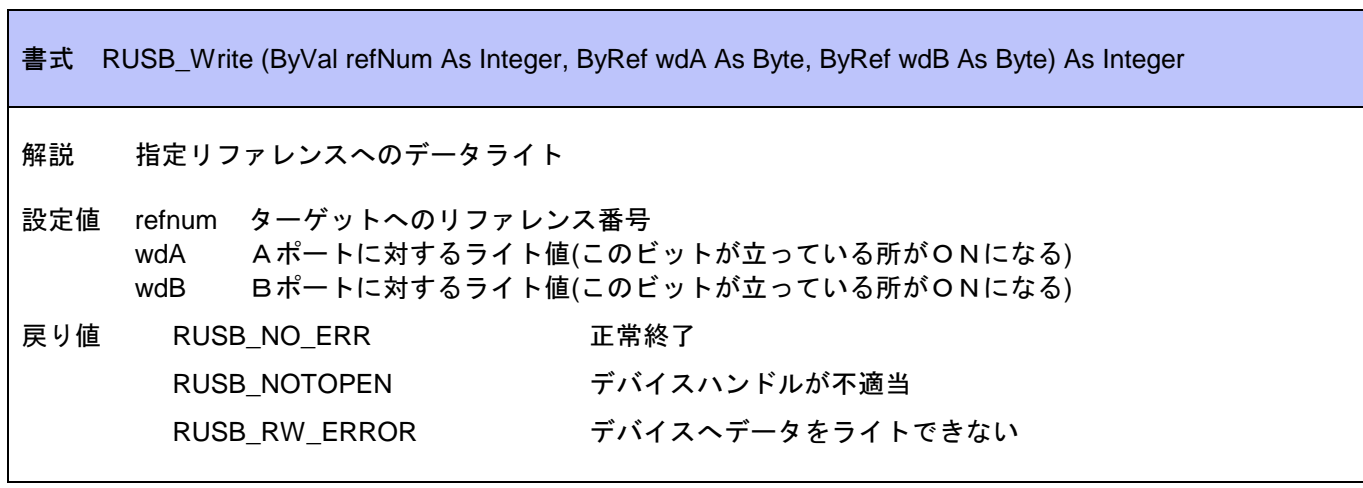

# ■RUSB\_EdggSet

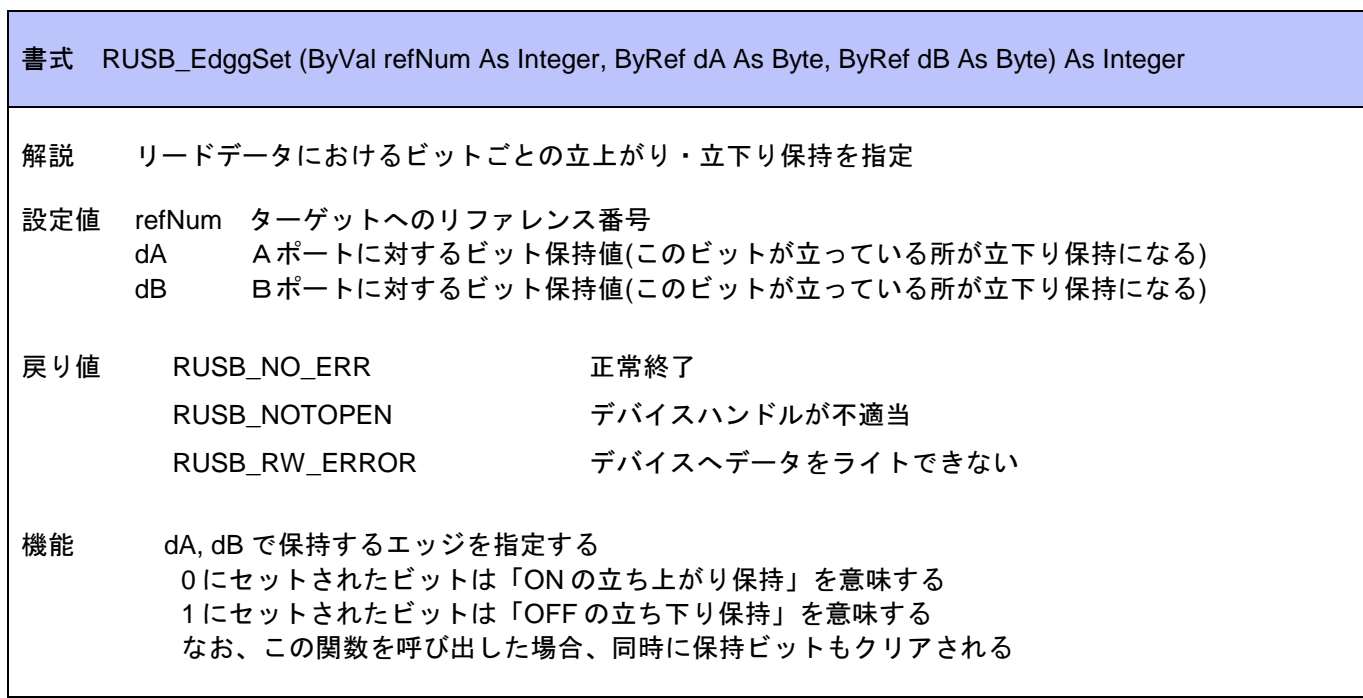

### ■RUSB\_BitCLR

書式 RUSB\_BitCLR (ByVal refNum As Integer, ByRef cdA As Byte, ByRef cdB As Byte) As Integer 解説 立上がり、立下りで保持されているビットをクリア 設定値 refNum ターゲットへのリファレンス番号 cdA Aポートに対する値(このビットが0の場合クリアする) cdB Bポートに対する値(このビットが0の場合クリアする) 戻り値 RUSB\_NO\_ERR 正常終了 RUSB\_NOTOPEN デバイスハンドルが不適当 RUSB\_RW\_ERROR デバイスへデータをライトできない 機能 R\_USB デバイスに対してエッジ保持データのクリアを実行する。 クリアしたいビットに0をセットしコールする

■RUSB\_ID

書式 RUSB ID (ByVal refNum As Integer, ByRef id As Byte, ByRef bnum As Byte) As Integer 解説 指定リファレンスのRUSBボードの種類を取得 設定値 refNum ターゲットへのリファレンス番号 id RUSBボードID bnum ボード種別が返る 戻り値 RUSB\_NO\_ERR エ常終了 RUSB\_NOTOPEN デバイスハンドルが不適当 RUSB\_RW\_ERROR デバイスへデータをライトできない 機能 R\_USB デバイスハンドルからボード番号とボード種別を取得する。 ボード番号:0~126 ボード種別: 0:RUSB-PIO8/8、1:RUSB-PI16、2:RUSB-PO16

作成:2010年5月10日